# Nomadic Communications Labs

Alessandro Villani avillani@science.unitn.it

Addendum First LAB

#### Short remarks

- Iperf has a CSV output. The option is –yc
- Wireshark is a nice network analyzer, but if you plan to dump a lot of packets use tcpdump
- A group of students has found this nice site:
	- http://openmaniak.com/iperf.php
- When a group change a setup of an AP for his test, please do not forget to revert the parameter back to the original value before leaving the AP to another group!

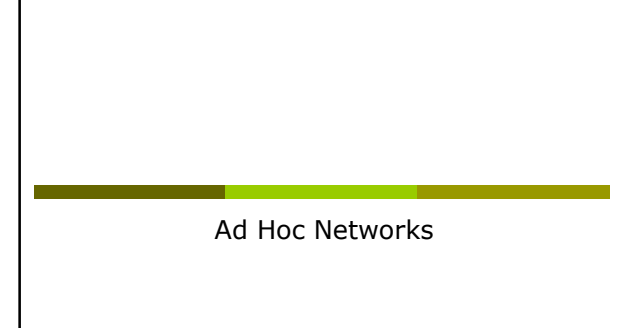

# Ad Hoc Networks(IBSS)

- The wireless LANs we usually know use the "infrastructured" mode which requires one or more Access Points
- The 802.11 standard specifies an additional mode: **Ad hoc mode**

- This mode let the 802.11 network card operate in what the standard defines a network configuration "Independent Basic Service Set (IBSS)"
- In IBSS mode there are no Access Points and the various network cards communicate directly among them in peer-to-peer mode

# Ad Hoc Networks(IBSS)

- The Ad Hoc mode allows the users to constitute a wireless LAN autonomously
- Typical applications:
	- **Files and resources sharing among laptops**
	- **Application of first aid in emergency situations** (disasters, accidents, fires, …)

# Ad Hoc Networks(IBSS)

Advantages/disadvantages:

- **Reduced costs:** no AP, no cost of infrastructuration
- **Reduced setup time:** It is enough that users have the wireless network cards
- **Performance:** In a communication among two clients is better the Ad Hoc mode, otherwise ... it depends
- **Reduced access to the net:** Generally there is no access to the wired net, in some cases a single client can share its connection to the others clients, however it is not a good solution!
- **EXEC** Management of a complex network: given the fluidity of the network topology and the lack of a centralized device, the security management and the performance analysis is extremely complex

# Ad Hoc Networks(IBSS)

- The first station for a particular Ad Hoc network (that is, the first NIC radio) establishes the IBSS determining the BSSID address:
	- In a infrastructured network the BSSID is the address of the wireless interface of the AP
	- In an Ad Hoc network, the BSSID is generated in a random way

# Ad Hoc Networks(IBSS)

- A BSSID is reserved, the broadcast BSSID (all the bits to 1):
	- Frames with broadcast BSSID jump all the BSSID filters on the MAC level
	- **This address is only used when stations try to** identify a net sending a probe request
	- Only the probe request frames can use the BSSID broadcast

# Ad Hoc Networks(IBSS)

- Afterwards the first station starts sending beacons, needed to keep the synchronization among the stations
- Note that in infrastrucutured mode, only the Access Point can send beacons

# Ad Hoc Networks(IBSS)

- The other stations of the Ad Hoc network will join to the net after receiving a beacon and accepting the parameters of IBSS (in particular the interval of beacon) sent in the beacon frame
- All the stations which join the Ad Hoc network must periodically send a beacon if they do not hear a beacon from another station after a very short random delay from when they presumes that beacon had to be sent

Analysis of Ad Hoc Network packets

#### Probe Request

 Initially empty frame of *Probe Request* with BSSID FF:FF:FF:FF:FF:FF and with SSID either empty or with default SSID or the SSID of the Ad Hoc network

# Probe Request (with ID) – Part 1

Frame 3 (51 bytes on wire, 51 bytes captured) IEEE 802.11

Typ/Subtype: Probe Request (4)<br>
Type: Transcortective Control (Normal)<br>
Yeraion: 0<br>
Yeraion: 1992<br>
The Control (Normal)<br>
Type: 4<br>
The Control (Normal)<br>
Type: 4<br>
The Control (10)<br>
Subtype: 4<br>
The Control (10)<br>
Subtype: 5<br>

### Probe Request (with ID) – Part 2

IEEE 802.11 wireless LAN management frame

- 
- 

Tagged parameters (27 bytes)<br>
Tag length: 9<br>
Tag length: 9<br>
Tag length: 1 (SED parameter set)<br>
Tag interpretation: NELAFTEST<br>
Tag length: 4<br>
Tag length: 4<br>
Tag length: 5<br>
Tag length: 5<br>
Tag length: 5<br>
Tag length: 5<br>
Tag le

# Probe Request (without ID) – Part 1

Frame 4 (42 bytes captured)<br>
IEEE 802.11<br>
Type/Subtype: Probe Request (4)<br>
Prame Control: 0x0040 (Normal)<br>
Version: 0<br>
Version: 0<br>
Subtype: 4<br>
Subtype: 4<br>
Subtype: 4<br>
Flags: 0x0<br>
Flags: 0x0 DS atatus: Not leaving DS or network is operating in AD-HOC mode (To DS: 0<br>
Prom DS: 0 (Dx00)<br>
.....0..= Nore Pragments: This is the laat fragment<br>
....0...= PHR MGT: STA will stay up<br>
...0...= NRR MGT: STA will stay up<br>

# Probe Request (without ID) – Part 2

- 
- 
- 
- 
- 
- IEEE 802.11 wireless LAN management frame<br>
802.11 wireless LAN management<br>
Tag Mumber: 0 (SSID parameter set)<br>
Tag length: 0<br>
Tag length: 0<br>
Tag length: 1<br>
Tag Mumber: 1 (Supported Rates)<br>
Tag Mumber: 50 (Extended Rates)<br>

# Beacon Frame

- Waited for a certain time interval the *Beacon Frame* starts
- In the beacon now there is the BSSID chosen in random way

#### Beacon Frame – Part 1

Frame 32 (82 bytes on wire, 82 bytes captured) IEEE 802.11 Type/Subtype: Beacon frame (8) Frame Control: 0x0080 (Normal) Version: 0 Type: Management frame (0) Subtype: 8 Flags: 0x0 DS atatus: Not leaving DS or network is operating in AD-HOC mode (To DS: 0<br>
Prom DS: 0 (Dx00)<br>
.....0..= Nore Pragments: This is the laat fragment<br>
....0...= PHR MGT: STA will stay up<br>
...0...= NRR MGT: STA will stay up<br>

#### Beacon Frame – Part 2

IEEE 802.11 wireless LAN management frame Fixed parameters (12 bytes) Timestamp: 0x0000000000019256 Beacon Interval: 0.102400 [Seconds] Capability Information: 0x0022 .... .... .... ...0 = ESS capabilities: Transmitter is a STA .... .... .... ..1. = IBSS status: Transmitter belongs to an IBSS .... .... .... 00.. = CFP participation capabilities: Station is not CF-Pollable (0x0000)

.... .... ...0 .... = Privacy: AP/STA cannot support WEP .... .... ..1. .... = Short Preamble: Short preamble allowed .... .... .0.. .... = PBCC: PBCC modulation not allowed .... .... 0... .... = Channel Agility: Channel agility not in use .... .0.. .... .... = Short Slot Time: Short slot time not in use ..0. .... .... .... = DSSS-OFDM: DSSS-OFDM modulation not allowed

### Beacon Frame – Part 3

Tagged parameters (46 bytes)<br>
Tag Namber: 0 (SSID parameter set)<br>
Tag Namber: 0 (SSID parameter set)<br>
Tag interpretation: WELAFTEST<br>
Tag Namber: 1 (Supported Rates)<br>
Tag interpretation: Supported rates: 1.0(B) 2.0(B) 5.5(B Tag Number: 50 (Extended Supported Rates) Tag length: 8 Tag interpretation: Supported rates: 6.0 9.0 12.0 18.0 24.0 36.0 48.0 54.0 [Mbit/sec]

#### Probe Response

- When a new station ask to join the network, it starts sending the frame *Probe Request*
- The first station answers with a frame Probe Response destined to the new station

# Probe Response – Part 1

- 
- 

Fram 147 (82 bytes on wire, 82 bytes captured)<br>
FREE 802.11<br>
Type/Subtype: Frobe Response (5)<br>
Fram Control: 0x0050 (Normal)<br>
Type: Management frame (0)<br>
Subtype: 5<br>
Plage: 0x0<br>
Plage: 0x0<br>
Discriber 3.0 (Normal)<br>
Discret

#### Probe Response – Part 2

IEEE 802.11 wireless LAN management frame<br>
Fixed parameters (12 bytes)<br>
Timestamp: 0x000000000092003E<br>
Beacon Interval: 0.102400 [Seconds]<br>
Capability Information: 0x0022<br>
Capabilities: Transmitter is a STA<br>
..............

.... .... ...0 .... = Privacy: AP/STA cannot support WEP .... .... ..1. .... = Short Preamble: Short preamble allowed .... .... .0.. .... = PBCC: PBCC modulation not allowed .... .... 0... .... = Channel Agility: Channel agility not in use .... .0.. .... .... = Short Slot Time: Short slot time not in use ..0. .... .... .... = DSSS-OFDM: DSSS-OFDM modulation not allowed

# Probe Response – Part 3

Tagged parameters (46 bytes)<br>
Tag length: 9<br>
Tag length: 9<br>
Tag length: 1 (Supported Rates)<br>
Tag interpretation: WELAFTEST<br>
Tag interpretation: WELAFTEST<br>
Tag interpretation: Supported rates: 1.0(B) 2.0(B) 5.5(B) 11.0(B) [

Tag length: 8 Tag interpretation: Supported rates: 6.0 9.0 12.0 18.0 24.0 36.0 48.0 54.0 [Mbit/sec]

- Data Frame
- Substantially identical to those of an infrastructured wireless network
- Note as the BSSID is always the one transmitted in the *Beacon Frames*

# Data Frame – Part 1

Frame 361 (92 bytes on wire, 92 bytes captured)<br>IEEE 802.11<br>Type/Subtype: Data (32)<br>Frame Control: 0x0008 (Normal)<br>Version: 0<br>Type: Data frame (2)<br>Subtype: 0<br>Flags: 0x0<br>Plags: 0x0 Prom DS: 0) status: Not leaving DS or network is operating in AD-HOC mode (To DS: 0)<br> $\cdots$  0... above Pragments: This is the last fragment<br> $\cdots$  0.... = Retry: Prame is not being teamerated<br> $\cdots$  0.... = NRT: STA will sta

# Data Frame – Part 2

Internet Control Message Protocol<br>
Code: 0<br>
Checksum: 0x495c (correct)<br>
Checksum: 0x495c (correct)<br>
Identifier: 0x0200<br>
Sequence number: 0x0200<br>
Data (32 bytes)<br>
Data (32 bytes)

0000 61 62 63 64 65 66 67 68 69 6a 6b 6c 6d 6e 6f 70 abcdefghijklmnop 0010 71 72 73 74 75 76 77 61 62 63 64 65 66 67 68 69 qrstuvwabcdefghi

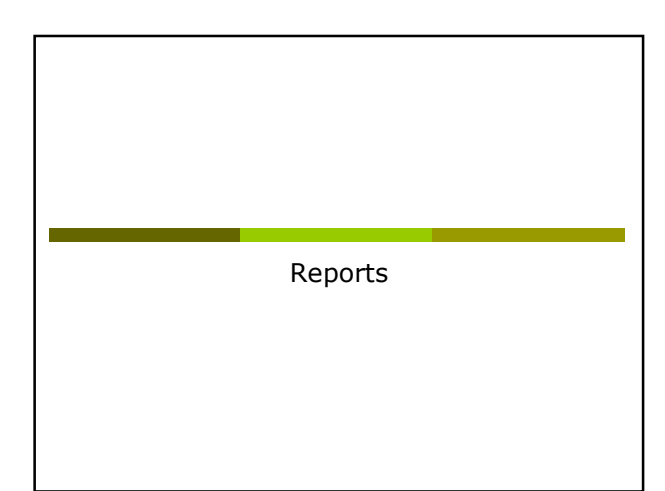

# Ad Hoc Network: Setup

- Start the laptop in linux
- Login with user utente and password utente
- Setup the configuration of the AdHoc Network:
	- sudo /sbin/iwconfig eth0 mode ad-hoc essid AHXX channel y rate xM (with  $x = 1, 2, 5.5, 6, \ldots, 54$ )
	- sudo /sbin/ifconfig eth0 10.10.10.zz with all the clients in the same Ad Hoc Network use different IP (different zz numbers)

# Ad Hoc Network: Setup

#### To verify the setup: sudo /sbin/iwconfig eth0 You will obtain something like:

IEEE 802.11g ESSID:"TEST"<br>Mode:Ad-Hoc Frequency:2.432 GHz Cell: 02:15:00:E2:6F:3E<br>Bit Rate:54 Mb/s Tx-Power=20 dBm Sensitivity=8/0<br>Retry limit:7 RTS thr:off Fragment thr:off<br>Encryption key:off Fragment christ<br>Power Managem

# Ad Hoc Network: Setup

 Start IPERF in server mode on one of the laptop:

iperf –u –s

 Run iperf in client mode on the other laptops. For instance: iperf –c xxx.yyy.zzz.www –u –b20M –i

 $5 - t$  20

# First Report: other ideas

- Performance Analysis of an Ad Hoc network:
	- **Start an Ad Hoc network using two, three, four** laptops
	- **Run iperf server (use UDP) on one laptop and** in client mode on the others, starting the clients in a "synchronized" way
	- Evaluate the performance, using one client, then two, three, four
	- **EXEC** How the throughput decrease?

# First Report: other ideas

- Interferences between channels:
	- **Take 4 laptops and start 2 different Ad Hoc** network on 2 different channels (i.e.: 1 and 7)
	- **Run 2 iperf server (suggestion: use UDP) on** one laptop for both Ad Hoc Network, and in client mode on the others two, starting the clients in a "synchronized" way
	- **Evaluate the performance**
	- Change the channels of one of the Ad Hoc network choosing a channel closer to the other  $(i.e.: 1 and 6, than 1 and 5, ..., than 1 and 1),$ and repeat the evaluation

# First Report: other ideas

#### Play with MTU:

- **Start an Ad Hoc network using two laptops**
- **Modify the MTU parameters on the wireless** card (like: 1500 on both, 250 on both, 2500 and  $250, 2500$  and  $512, ...)$
- **Run** iperf (suggestion: use UDP) in server mode on one laptop and iperf as client on the second evaluating the throughput

# First Report: other ideas

 Use a laptop to acquire the packets, using wireshark and monitor mode, so you can:

- Verify the speeds of the packet sent and received
- Verify the packet size running iperf (server/client)
- **E** Change the MTU of the laptops and verify the packet size

# First Report: other ideas

- Analysis of Ad Hoc network frames:
	- **Start an Ad Hoc Network with a laptop**
	- **.** Join the previous Ad Hoc Network with a second laptop
	- Use a third one to acquire the packets
	- **Analyze all the possible situations changing the** number of stations, the environment, … (like the first station leaves, a third station is unable to ear the first, ...)